# **UIS SERVICE DESK**

## **REQUEST ACCESS**

### How to request access for yourself:

#### **GUIDE PURPOSE:**

• How to request HCM, Finance, or CU Marketplace roles for yourself in CU Identity Manager

#### **HOW TO REQUEST ACCESS FOR YOURSELF:**

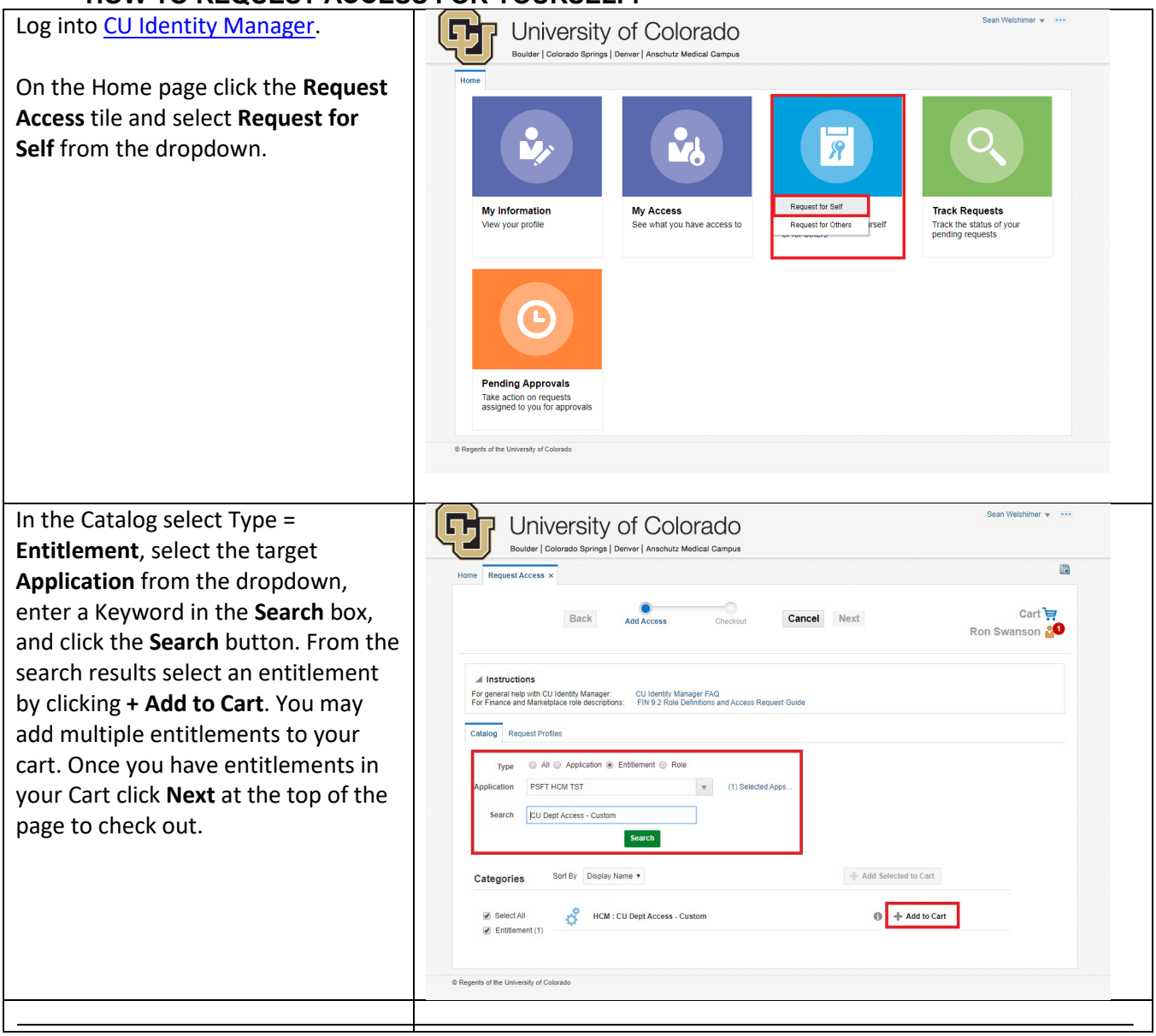

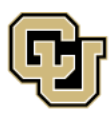

University of Colorado Boulder | Colorado Springs | Denver | Anschutz Medical Campus

**UNIVERSITY INFORMATION SERVICES** 

Contact UIS Call: (303) 860 4357 Email: help@cu.edu

# UIS SERVICE DESK

### **REQUEST ACCESS**

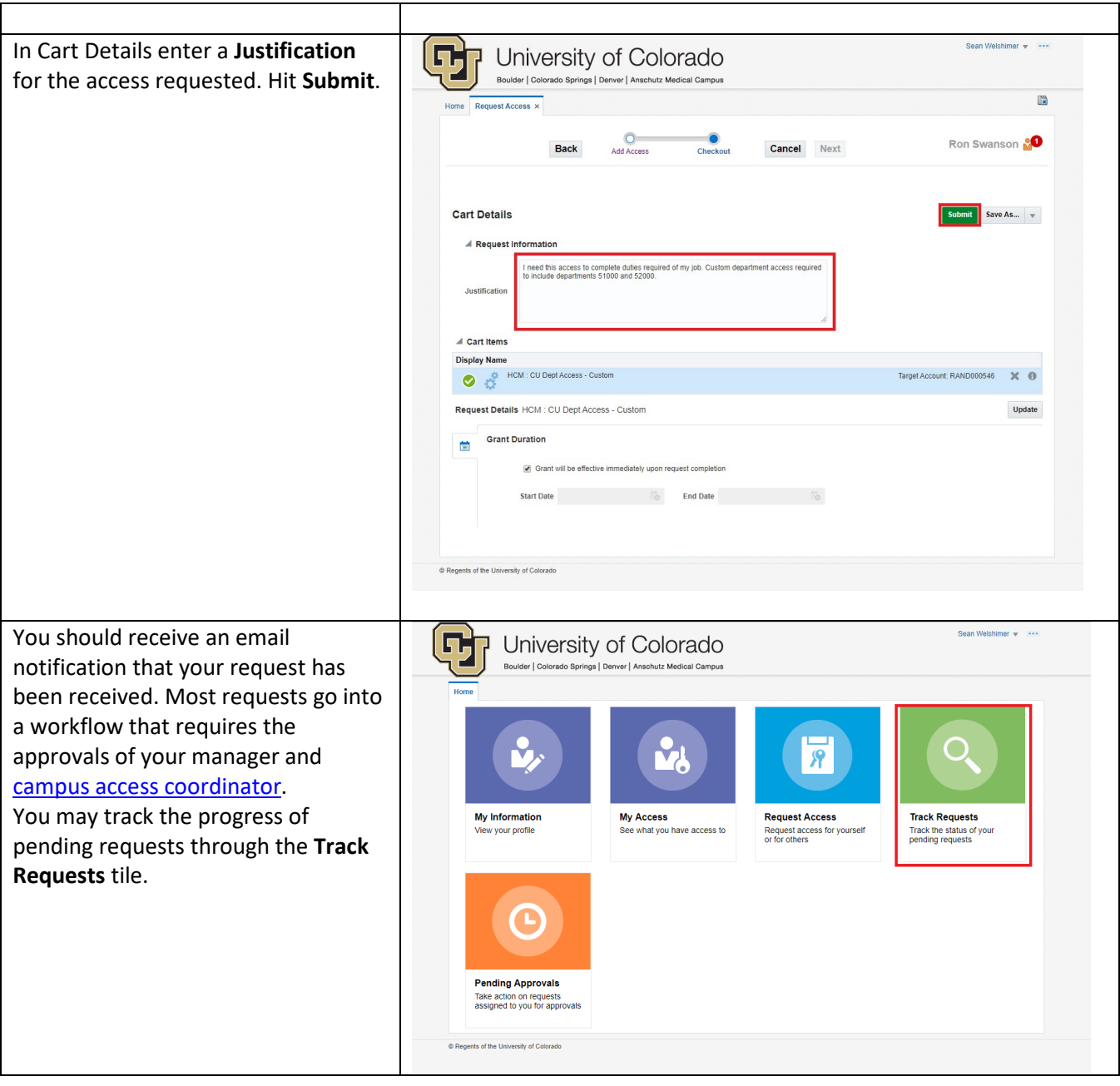

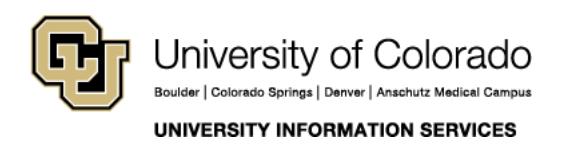

Contact UIS Call: (303) 860 4357 Email: help@cu.edu